#### **BAB IV**

# **IMPLEMENTASI DAN EVALUASI**

### **4.1 Implementasi Sistem**

Tahap implementasi program merupakan suatu tahap penerapan dari analisis dan desain sistem yang telah dibuat sebelumnya. Sehingga diharapkan dengan adanya implementasi ini dapat dipahami jalannya aplikasi Rancang Bangun Sistem Informasi Pelayanan pada Hotel Pondok Asri Surabaya.

Sebelumnya *user* harus mempersiapkan kebutuhan-kebutuhan dari program yang akan diimplementasikan baik dari segi perangkat keras maupun perangkat lunak komputer.

#### **INSTITUT BISNIS 4.2 Kebutuhan Sistem**

Dalam tahap ini dijelaskan mengenai implementasi perangkat lunak yang telah dikembangkan. Aplikasi Sistem Informasi Pembelian dan Penjualan pada Apotek Megah Surabaya ini membutuhkan perangkat keras dan perangkat lunak dengan kondisi tertentu agar dapat berjalan dengan baik.

## **4.2.1 Kebutuhan Perangkat Keras**

Kebutuhan perangkat keras merupakan komponen fisik peralatan yang membentuk suatu sistem komputer, serta peralatan-peralatan lain yang mendukung komputer dalam menjalankan tugas. Perangkat keras yang digunakan sebagai penyedia harus memiliki kinerja yang baik, sehingga aplikasi yang tersedia dapat diakses oleh pengguna. Spesifikasi perangkat keras yang dibutuhkan adalah:

- 1. *Processor* Dual Core atau di atasnya.
- 2. *Memory* 1 GB atau lebih.
- 3. *Harddisk* 50 GB atau lebih.
- 4. Monitor dengan resolusi minimal 1024 x 768.
- 5. *VGA Card* 8 *MB*, *Printer, Mouse*, dan *keyboard*.

## **4.2.2 Kebutuhan Perangkat Lunak**

Perangkat lunak adalah suatu program komputer yang diperlukan untuk mengoperasikan fungsi dari perangkat keras. Adapun perangkat lunak yang digunakan dalam pembuatan aplikasi ini adalah:

- 1. Sistem operasi menggunakan Microsoft Windows 7 Starter.
- 2. *Database* untuk pengolahan data menggunakan SQL Server 2008.
- 3. Bahasa pemrograman yang digunakan adalah Microsoft Visual Basic .NET 2010.
- 4. .Net Framework Minimal Versi 2.0.
- 5. Untuk *report* menggunakan Crystal Reports for Visual Studio .NET 2008.
- 6. Komponen menggunakan Developer Express.Net v 13.2 for Visual Studio .NET 2010.
- 7. Untuk perancangan sistem menggunakan Power Designer 6.0.
- 8. Untuk perancangan desain input/output menggunakan Microsoft Office Visio 2007.
- 9. Untuk dokumentasi menggunakan Microsoft Office Word 2007.

#### **4.2.3 Instalasi Program dan Pengaturan Sistem**

Pengembangan aplikasi sistem informasi pembelian dan penjualan ini membutuhkan perangkat lunak yang telah terinstalasi, adapun tahapan-tahapan instalasi dan pengaturan (*setting*) sistem adalah sebagai berikut:

- a. Install sistem operasi Microsoft Windows 7 Starter.
- b. Instal aplikasi *database* Microsoft SQL Server 2008, *attach database* yang dibutuhkan.
- c. Instal aplikasi Rancang Bangun Sistem Informasi Pelayanan pada Hotel Pondok Asri Surabaya*.*

# **4.3 Implementasi Sistem**

Implementasi *input* dan *output* menggambarkan program yang sudah jadi dan siap dipakai sehingga dapat digunakan untuk kegiatan sehari-hari, serta dapat digunakan untuk proses reservasi, pembatalan reservasi, check in dan check out. Penjelasan aplikasi yang dibuat meliputi tampilan aplikasi, dan fungsi kontrol dalam aplikasi. Sistem ini terdiri dari 3 bagian besar, yaitu:

*1. Master*

# SURABAYA

- 2. Transaksi
- 3. Laporan

Menu Master terdiri dari *master guest*, *master room*, dan *master employee*. Menu Transaksi terdiri dari reservasi, pembatalan reservasi, check in, dan check out. Sedangkan menu Laporan untuk mencetak laporan reservasi, check in, check out, dan tingkat hunian kamar.

Pada aplikasi desktop ini mengatur tentang bagaimana proses bisnis secara internal dapat terlaksana seperti data *master*, dan berbagai macam transaksi

yang terlibat pada proses bisnis perhotelan. Berikut ini adalah tahapan-tahapan *form* yang ada sebagai berikut :

1. Form Login

Form *login* pada Gambar 4.1 ini digunakan untuk mengetahui pengguna yang akan menggunakan aplikasi ini. Dengan mengisikan *username* dan *password* pengguna maka akan dapat menentukan hak akses pengguna.

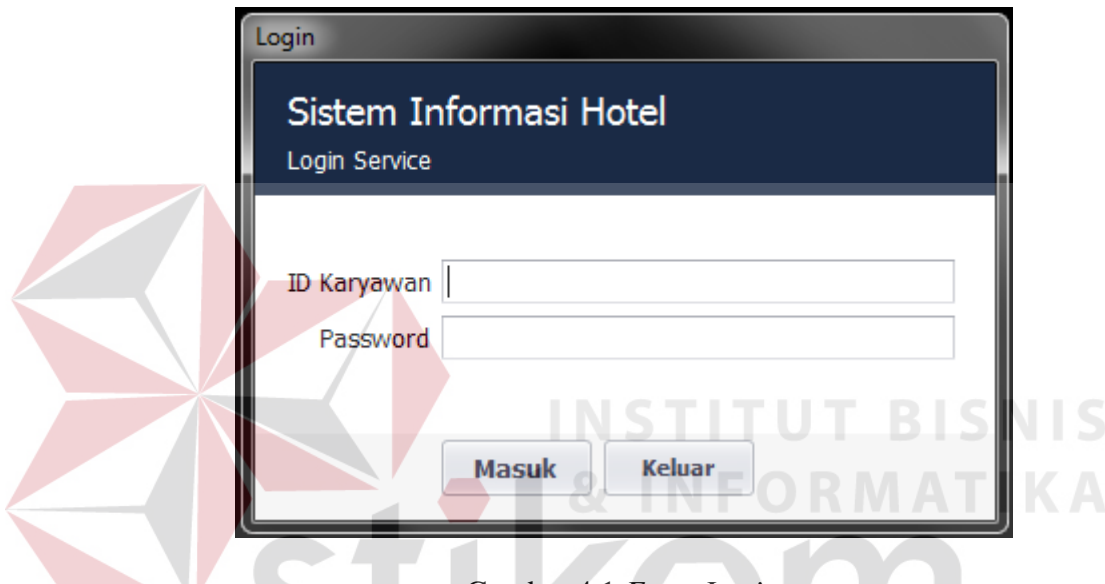

Gambar 4.1 *Form Login*

2. Form Utama

*Form* utama pada Gambar 4.1 ini berisi menu-menu yang digunakan oleh *front office* sesuai dengan hak akses masing-masing. Pada form ini yang paling awal tertampil adalah display untuk menunjukkan kamar yang tersedia kepada *front office* yang memudahkan dalam memberikan informasi kepada tamu. Menu yang muncul pada *form* utama secara keseluruhan ada 5 (lima) menu utama yaitu *System*, *Master*, *Transaction*, *Reports* dan *User*. Menumenu yang tampil pada *form* utama berbeda-beda sesuai dengan hak pegawai dalam mengakses menu yang telah ditentukan.

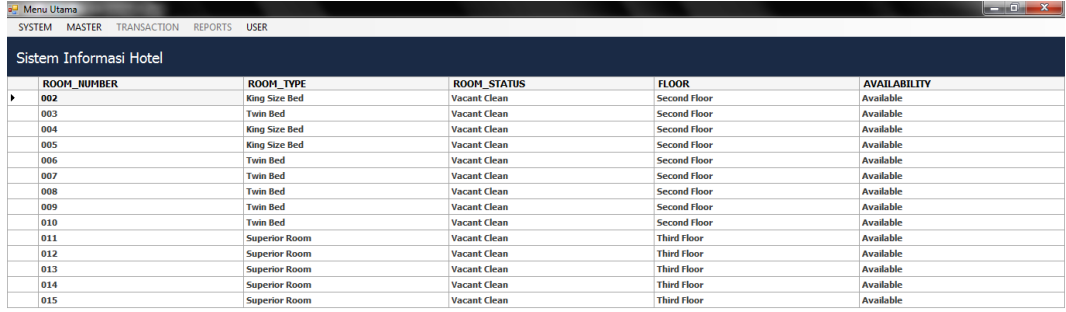

# 

Gambar 4.2 *Form* Utama

# 3. *Form Master Guest*

*Form master guest* pada Gambar 4.3 digunakan untuk melakukan *maintenance* data tamu seperti menyimpan data tamu atau mengubah data tamu dan melihat semua data tamu. *Form* ini dapat diakses oleh semua pegawai.

| Guest Name Ryan<br>Date of birth 7/12/2000<br>÷ | <b>GUEST ID</b><br>G000001<br>G000002 | <b>GUEST NAME</b><br>Ryan | <b>DOB</b>     |               |                                  |                         |             |                                            |                           |                                        |
|-------------------------------------------------|---------------------------------------|---------------------------|----------------|---------------|----------------------------------|-------------------------|-------------|--------------------------------------------|---------------------------|----------------------------------------|
|                                                 |                                       |                           | 7/12/2000 Male | <b>GENDER</b> | <b>ADDRESS</b><br><b>Buduran</b> | <b>CITY</b><br>Sidoarjo | POSTAL_CODE | <b>STATE PROVINCE</b><br><b>Jawa Timur</b> | <b>COUNTRY_CODE</b><br>ID | <b>IDENTITY NUMBER</b><br>456465486588 |
|                                                 |                                       | ian                       | 2/13/1990 Male |               | surabbaya                        | surabaya                |             |                                            | ID                        | 4564854865                             |
|                                                 | G000003                               | Ryan                      | 6/13/2000 Male |               | <b>Buduran</b>                   | Sidoarjo                |             | <b>Jawa Timur</b>                          | ID                        | 1231341341231                          |
| Gender Male                                     | G000004                               | Wira                      | 2/6/1990       | Male          | Surabaya                         | Surabaya                |             | <b>Jawa Timur</b>                          | ID                        | 45645646544                            |
| Address Buduran                                 | G000005                               | Rendi                     | 2/1/2000       |               | Malang                           | Malang                  |             | <b>Jawa Timur</b>                          | ID                        | 46546546546                            |
|                                                 | G000006                               | Wira                      | 1/1/1988       |               | <b>Semampir</b>                  | Surabaya                |             | <b>Jawa Timur</b>                          | ID                        | 345354354356365                        |
|                                                 | G000007                               | Rene                      | 1/1/1990       |               | Surabaya                         | Surabaya                |             | <b>Jawa Timur</b>                          | ID                        | 354354354365                           |
|                                                 |                                       |                           |                |               |                                  |                         |             |                                            |                           |                                        |
|                                                 |                                       |                           |                |               |                                  |                         |             |                                            |                           |                                        |
|                                                 |                                       |                           |                |               |                                  |                         |             |                                            |                           |                                        |
|                                                 |                                       |                           |                |               |                                  |                         |             |                                            |                           |                                        |
| Country Code ID                                 |                                       |                           |                |               |                                  |                         |             |                                            |                           |                                        |
|                                                 |                                       |                           |                |               |                                  |                         |             |                                            |                           |                                        |
| Identity number 456465486588                    |                                       |                           |                |               |                                  |                         |             |                                            |                           |                                        |
|                                                 |                                       |                           |                |               |                                  |                         |             |                                            |                           |                                        |
|                                                 |                                       |                           |                |               |                                  |                         |             |                                            |                           |                                        |
|                                                 |                                       |                           |                |               |                                  |                         |             |                                            |                           |                                        |
|                                                 | City Sidoarjo                         | State province Jawa Timur |                |               | Male<br>Male<br>Male             |                         |             |                                            |                           |                                        |

Gambar 4.3 *Form Master Guest*

 $\overline{A} = \begin{bmatrix} 1 & 0 & 1 \\ 0 & 1 & 1 \end{bmatrix}$  12:53 AM

4. *Form Master Room*

*Form master* data kamar pada Gambar 4.4 digunakan untuk melakukan *maintenance* data kamar seperti menyimpan data kamar atau mengubah data kamar dan melihat semua data kamar. Untuk menambah kamar *form* ini hanya dapat diakses oleh admin. Tetapi untuk merubah status kamar dapat diakses oleh semua pegawai.

| Room Number 001 |                                                      | ROOM_NUMBER TYPE_CODE |            | <b>STATUS CODE</b> | <b>FLOOR</b>        | <b>AVAILABILITY</b> |
|-----------------|------------------------------------------------------|-----------------------|------------|--------------------|---------------------|---------------------|
| Room Type T01   |                                                      | 001                   | <b>T01</b> | <b>VC</b>          | <b>Second Floor</b> | <b>Unavailable</b>  |
| Room Status VC  | $\overline{\phantom{a}}$                             | 002                   | <b>T01</b> | <b>VC</b>          | <b>Second Floor</b> | <b>Available</b>    |
|                 | Floor Second Floor<br>$\overline{\phantom{a}}$       | 003                   | <b>T02</b> | <b>VC</b>          | <b>Second Floor</b> | <b>Available</b>    |
|                 |                                                      | 004                   | <b>T01</b> | <b>VC</b>          | <b>Second Floor</b> | <b>Available</b>    |
|                 | Availability Unavailable<br>$\overline{\phantom{a}}$ | 005                   | <b>T01</b> | <b>VC</b>          | <b>Second Floor</b> | <b>Available</b>    |
|                 |                                                      | 006                   | <b>T02</b> | <b>VC</b>          | <b>Second Floor</b> | <b>Available</b>    |
|                 |                                                      | 007                   | <b>T02</b> | <b>VC</b>          | <b>Second Floor</b> | <b>Available</b>    |
|                 |                                                      | 008                   | <b>T02</b> | <b>VC</b>          | <b>Second Floor</b> | <b>Available</b>    |
|                 |                                                      | 009                   | <b>T02</b> | <b>VC</b>          | <b>Second Floor</b> | <b>Available</b>    |
|                 |                                                      | 010                   | <b>T02</b> | <b>VC</b>          | <b>Second Floor</b> | <b>Available</b>    |
|                 |                                                      | 011                   | T03        | VC                 | <b>Third Floor</b>  | <b>Available</b>    |
|                 |                                                      | 012                   | <b>T03</b> | <b>VC</b>          | <b>Third Floor</b>  | <b>Available</b>    |
|                 |                                                      | 013                   | <b>T03</b> | <b>VC</b>          | <b>Third Floor</b>  | <b>Available</b>    |
|                 |                                                      | 014                   | <b>T03</b> | <b>VC</b>          | <b>Third Floor</b>  | <b>Available</b>    |
|                 |                                                      | 015                   | <b>T03</b> | <b>VC</b>          | <b>Third Floor</b>  | <b>Available</b>    |

Gambar 4.4 *Form Master Room*

SURABAYA

5. *Form Master Employee*

*Form master* data pegawai pada Gambar 4.5 digunakan untuk melakukan *maintenance* data pegawai seperti menyimpan data pegawai atau mengubah data pegawai dan melihat semua data pegawai. Untuk menambah data pegawai *form* ini hanya dapat diakses oleh admin.

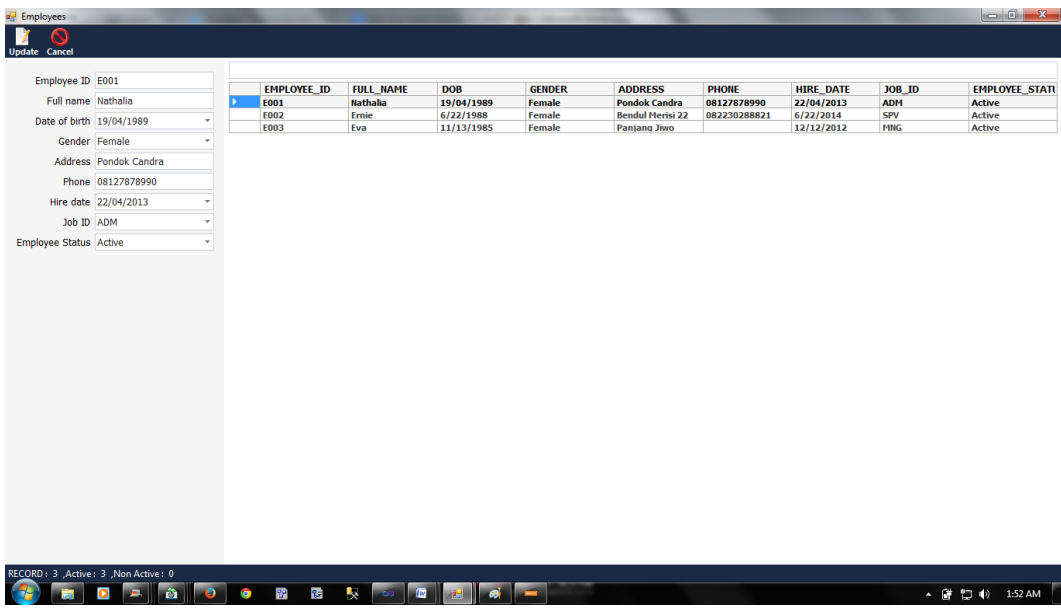

Gambar 4.5 *Form Master Employee*

# 6. *Form Booking*

*Form booking* pada Gambar 4.6 digunakan untuk melakukan *maintenance* dan menyimpan data tamu yang akan melakukan transaksi reservasi. Setelah data tamu yang melakukan reservasi dicatat dan disimpan, data tamu akan diupdate pada saat melakukan proses check in.

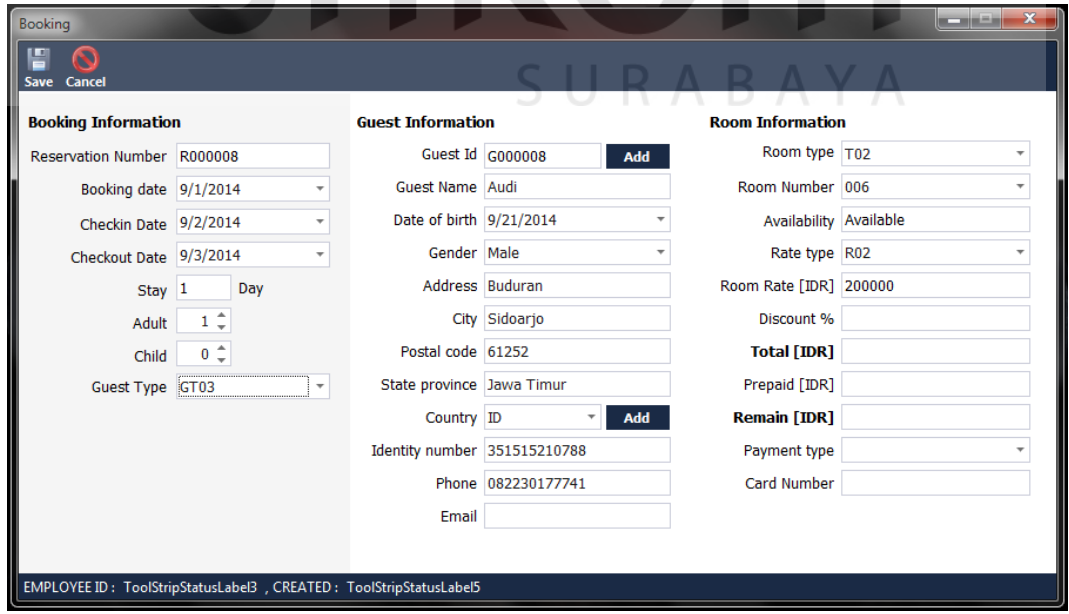

Gambar 4.6 *Form Booking*

#### 7. *Form Cancelation*

*Form cancelation* pada Gambar 4.7 digunakan untuk melakukan *maintenance* data tamu yang akan membatalkan reservasi kamar hotel. Data tamu yang tadinya ada dalam database reservasi akan terupdate menjadi batal atau *cancel* sesuai dengan permintaan tamu. Dengan begitu kamar yang tadinya telah terpesan statusnya juga akan berubah menjadi tersedia dan siap huni kembali. *Form* ini dapat diakses oleh pegawai bagian *reception*.

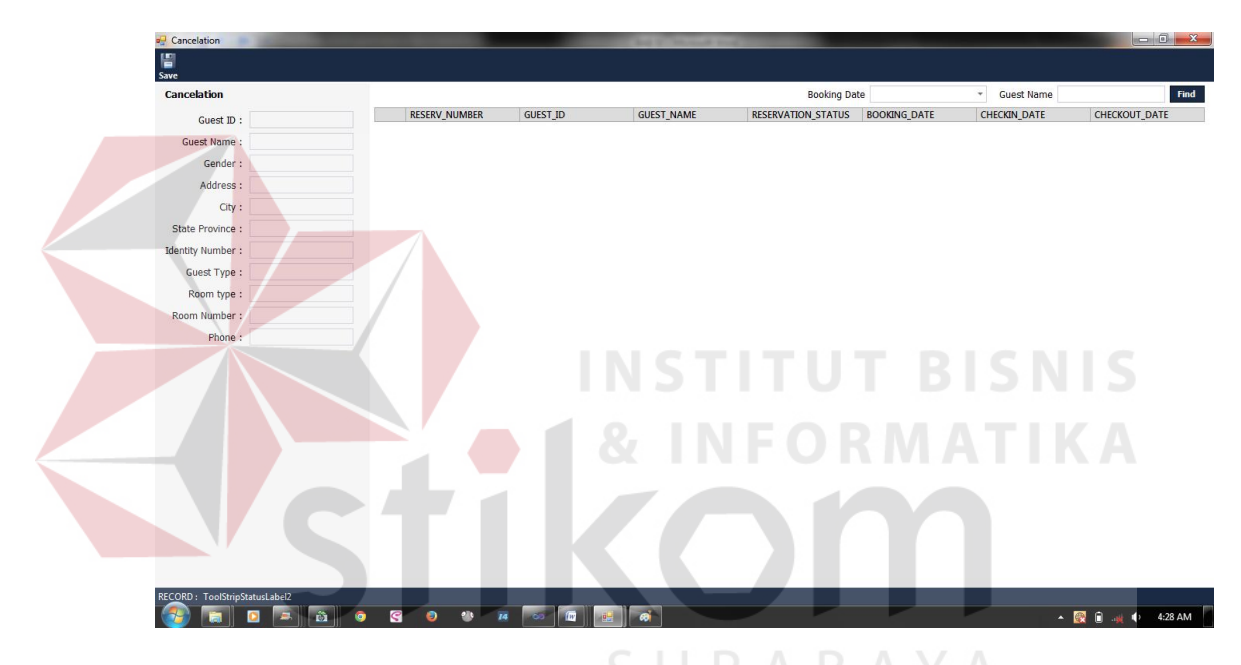

Gambar 4.7 *Form Cancelation*

## 8. *Form Check In*

*Form check in* pada Gambar 4.8 digunakan untuk melakukan *maintenance* data tamu yang akan melakukan transaksi *check in* langsung datang. Data tamu akan dicatat dan disimpan pada saat melakukan proses *check in*. *Form* ini dapat diakses oleh pegawai bagian *reception*.

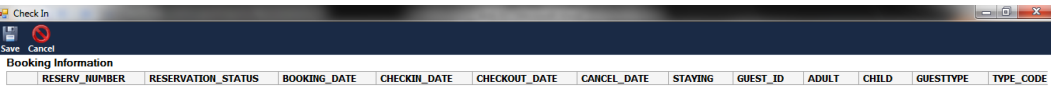

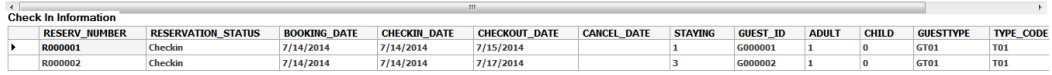

| <b>Booking date</b><br>Country<br><b>Guest Name</b><br>Room Number [EditValue is null]<br><b>Remain [IDR]</b><br><b>Checkin Date</b><br>Date of birth<br><b>Identity number</b><br>Availability<br>Payment type<br><b>Checkout Date</b><br>Phone<br>Gender<br>Card Number<br>Rate type<br>Stay 0<br>Address<br>Email<br>Room Rate [IDR]<br>$0 \nightharpoonup$ Day<br>Adult<br>City<br>Discount % |  |
|----------------------------------------------------------------------------------------------------|--|
|                                                                                                    |  |
|                                                                                                    |  |
|                                                                                                    |  |
|                                                                                                    |  |
|                                                                                                    |  |
| $0^{\circ}$<br>Child<br>Postal code<br><b>Total [IDR]</b>                                                                                                    |  |
| <b>Guest Type</b>                                                                                                    |  |

Gambar 4.8 *Form Check In*

# 9. *Form Check Out*

*Form check out* pada Gambar 4.9 digunakan untuk melakukan *maintenance*

data tamu yang akan melakukan transaksi *check out*. *Form* ini dapat diakses

oleh pegawai bagian *reception*.

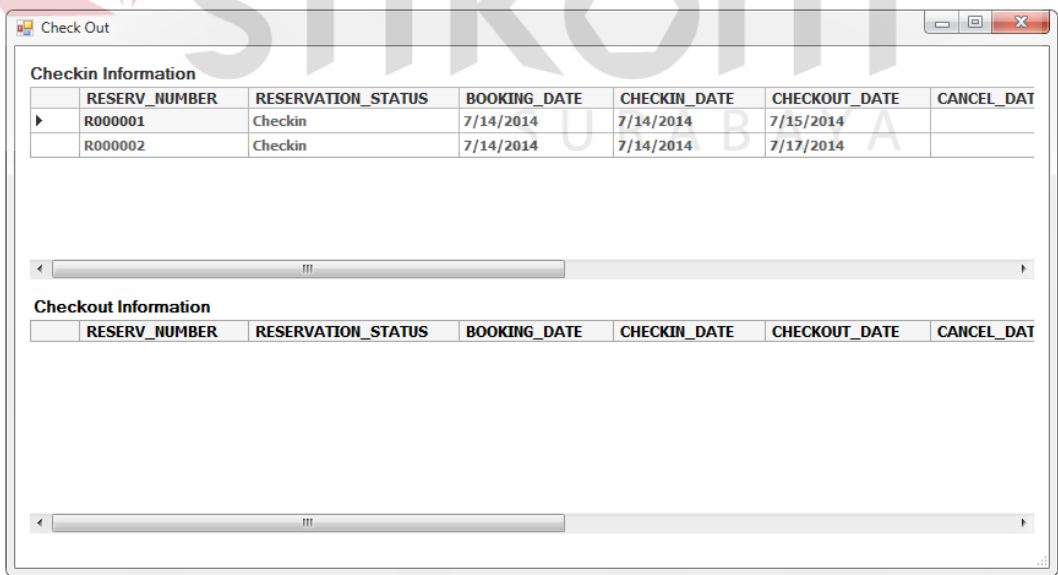

Gambar 4.9 *Form Check Out*

#### **4.4 Evaluasi**

Tahapan evaluasi terbagi menjadi dua, yaitu: evaluasi hasil uji coba sistem dan analisis hasil uji coba sistem. Evaluasi hasil uji coba sistem dilakukan untuk menguji kembali semua tahapan yang sudah dilakukan selama pengujian berlangsung. Analisis hasil uji coba sistem bertujuan untuk menarik kesimpulan terhadap hasil-hasil uji coba yang dilakukan terhadap sistem. Uji coba dilakukan dalam tahapan *test case* yang telah disiapkan.

#### **4.4.1 Evaluasi Hasil Uji Coba Sistem**

Untuk mendapatkan sistem yang sesuai dengan apa yang diharapkan maka dilakukan beberapa uji coba. Uji coba meliputi pengujian terhadap fiturfitur utama, uji coba perhitungan dan uji coba validasi pengguna terhadap sistem dan pengujian terhadap kesesuaian tujuan penggunaan. a. Uji Coba Fitur Utama Sistem

Pengujian terhadap fitur utama sistem diterangkan dengan pengujian *blackbox* testing sebagai berikut:

| N <sub>0</sub> | Kriteria     | <b>Target</b>                                         | <b>Hasil</b>     |
|----------------|--------------|-------------------------------------------------------|------------------|
|                |              | Proses input User dapat melakukan<br>input            | data   Berjalan  |
|                | Identifikasi | identifikasi dengan benar                             | dengan baik      |
|                | Rekap        | data   User mampu melakukan data rekap dan   Berjalan |                  |
|                | Identifikasi | melihat seluruh data rekap                            | yang dengan baik |
|                |              | dilakukan pada periode harian                         |                  |

Tabel 4.1 Pengujian Form Master Menu

#### b. Uji Coba Form Login

Form *Login* digunakan untuk melakukan penyeleksian terhadap *user* yang masuk ke dalam sistem. Apabila *user* ingin masuk ke dalam sistem, *user* harus memasukkan *username* dan *password* kedalam *textbox USERNAME*

dan *textbox PASSWORD* yang tersedia. Selanjutnya sistem melakukan seleksi terhadap *username* dan *password* yang telah dimasukkan dan kemudian sistem menampilkan menu sesuai dengan hak akses yang diberikan untuk setiap jabatan

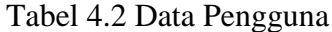

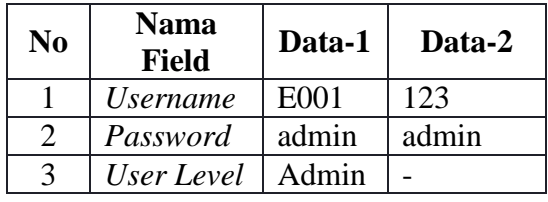

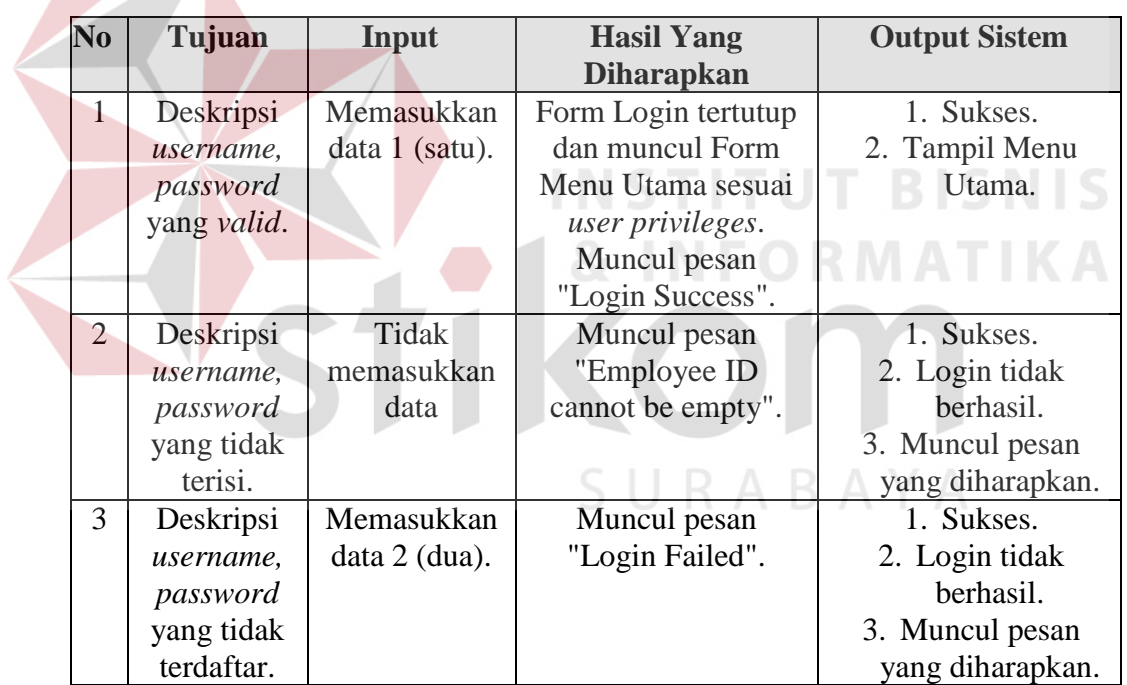

Tabel 4.3 Pengujian Form Login

Berdasarkan uji coba No.1 pada Tabel 4.3 ditunjukkan pada Gambar 4.10, menampilkan pesan peringatan apabila *login* sukses dalam *input username* dan *password*.

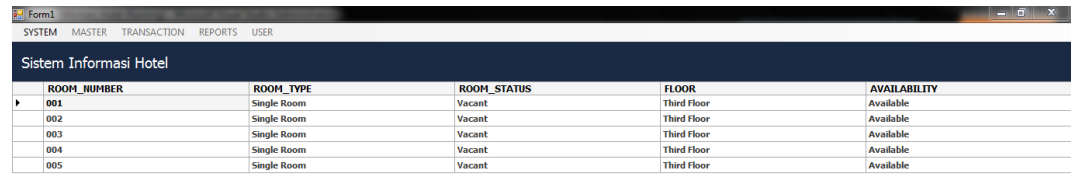

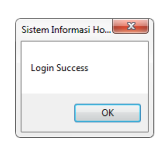

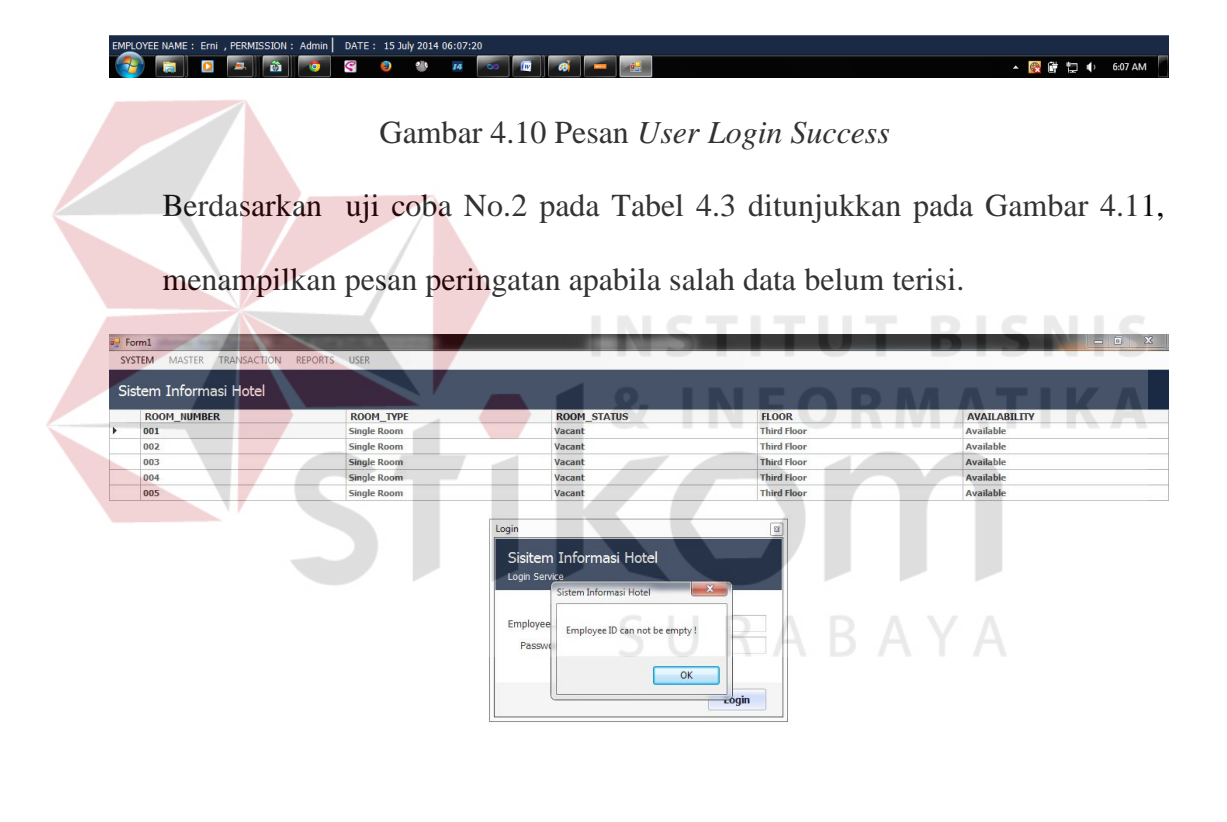

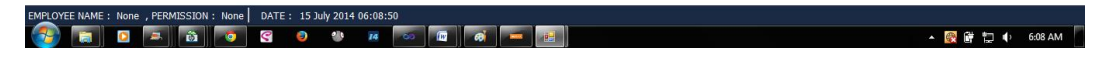

## Gambar 4.11 Pesan Data Belum Terisi

Berdasarkan uji coba No.3 pada Tabel 4.3 ditunjukkan pada Gambar 4.28, menampilkan pesan peringatan apabila *user* salah memasukkan *username* atau *password*.

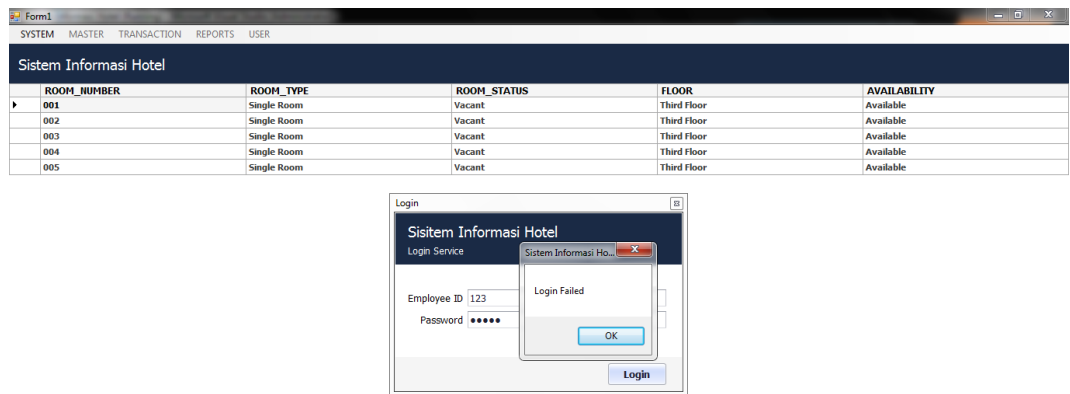

#### $N : \text{ None } | \text{ DATE : } 15 \text{ July } 2014$  $\overline{\mathbf{B}}$   $\overline{\mathbf{A}}$   $\overline{\mathbf{B}}$ -------<br># ∞ 0 d d - 1 - <mark>段</mark> @ 扫 (→ 6:10 AM

IL

Gambar 4.12 Pesan *User Login Failed*

c. Uji Coba Fitur Manipulasi Master Tamu

Proses manipulasi data master tamu adalah proses penyimpanan untuk data tamu baru, perubahan data untuk data tamu yang telah tersimpan sebelumnya, menghapus data, membatalkan proses penyimpanan dan perubahan data. Proses ini bertujuan mengetahui dan menentukan keberhasilan dari obyekobyek yang ada dalam desain form Master Tamu.

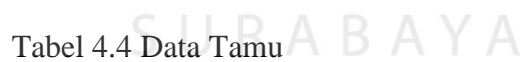

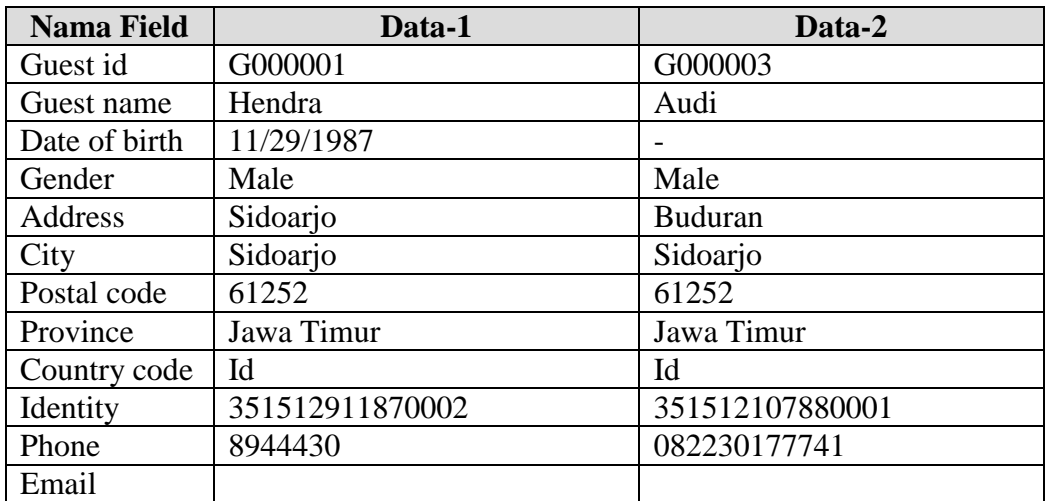

| N <sub>0</sub> | Tujuan        | Input               | <b>Hasil Yang</b> | <b>Output Sistem</b> |
|----------------|---------------|---------------------|-------------------|----------------------|
|                |               |                     | <b>Diharapkan</b> |                      |
| 1              | Tambah data   | Memasukkan data 1   | Muncul pesan      | 1. Sukses.           |
|                | baru ke tabel | (satu) dan menekan  | "Data have been   | 2. Data berhasil     |
|                | Master Tamu.  | tombol Simpan.      | saved" dan data   | disimpan.            |
|                |               |                     | baru muncul di    | dalam tabel.         |
|                |               |                     | gridview.         |                      |
| $\overline{2}$ | Mengupdate    | Menambahkan pada    | Muncul pesan      | 1. Sukses.           |
|                | penyimpanan   | data 1 (satu) dan   | "Data have been   | 2. Data berhasil     |
|                | dan perubahan | menekan tombol      | updated" dan data | dirubah.             |
|                | data          | simpan.             | yang diubah       | dalam tabel.         |
|                |               |                     | muncul di         |                      |
|                |               |                     | gridview.         |                      |
| 3              | Menghindari   | Memasukkan data 2   | Muncul pesan      | 1. Sukses.           |
|                | data tamu     | (dua) tanpa mengisi | "Date of birth    | 2. Muncul pesan      |
|                | kosong pada   | DOB kemudian        | cannot be empty"  | sesuai yang          |
|                | tabel Master  | menekan tombol      | pada field DOB    | diharapkan.          |
|                | Tamu.         | Simpan.             | dan data tidak    | 3. Data tidak        |
|                |               |                     | tersimpan.        | tersimpan.           |
|                |               |                     |                   |                      |

Tabel 4.5 Hasil *Test Case* Manipulasi Data Tamu

Berdasarkan uji coba No.1 pada Tabel 4.5 ditunjukkan pada Gambar 4.13,

menampilkan pesan konfirmasi data telah tersimpan.

| e <sup>™</sup> Guest<br>녑 |                                     |   |              |                          |                   |                         |                      |                      |             |             |                       |                     | $\begin{array}{c} \hline \end{array}$<br>$\Sigma$ |
|---------------------------|-------------------------------------|---|--------------|--------------------------|-------------------|-------------------------|----------------------|----------------------|-------------|-------------|-----------------------|---------------------|---------------------------------------------------|
| Save Cancel               |                                     |   |              |                          |                   |                         |                      |                      |             |             |                       |                     |                                                   |
|                           | Guest Id G000005                    |   |              | <b>GUEST_ID</b>          | <b>GUEST_NAME</b> | DOB                     | <b>GENDER</b>        | <b>ADDRESS</b>       | <b>CITY</b> | POSTAL_CODE | <b>STATE_PROVINCE</b> | <b>COUNTRY_CODE</b> | <b>IDENTITY_NUMBER</b>                            |
| Guest Name Kania          |                                     |   |              | G000001                  | Hendra            |                         | Male                 | Sidoarjo             | Sidoarjo    | 61252       | <b>Jawa Timur</b>     | $\bf{ID}$           | 5858568756                                        |
| Date of birth 3/24/1987   |                                     |   |              | G000002                  | Jon               | 7/15/1987               | Male                 | <b>Bendul Merisi</b> | Surabaya    |             | <b>Jawa Timur</b>     | ID.                 | 6283762837                                        |
|                           |                                     |   |              | G000003                  | Audi              | 7/21/1988               | Male                 | <b>Buduran</b>       | Sidoarjo    | 61252       | <b>Jawa Timur</b>     | <b>ID</b>           | 351512107880001                                   |
|                           | Gender Female                       |   | ь            | G000004                  | Dio               | 11/13/1992 Male         |                      | Kuricang             | Jakarta     | $\sim$      | Jakarta               | $\mathbf{ID}$       | 352521311920011                                   |
|                           | Address Bandung                     |   |              |                          |                   |                         |                      |                      |             |             |                       |                     |                                                   |
|                           | City Bandung                        |   |              |                          |                   |                         |                      |                      |             |             |                       |                     |                                                   |
| Postal code               |                                     |   |              |                          |                   |                         |                      |                      |             |             |                       |                     |                                                   |
| State province Jawa Barat |                                     |   |              |                          |                   |                         |                      |                      |             |             |                       |                     |                                                   |
| Country Code ID           |                                     |   |              |                          |                   |                         |                      | $\mathbf{x}$         |             |             |                       |                     |                                                   |
|                           | Identity number 251512403870001     |   |              |                          |                   |                         | Sistem Informasi Ho  |                      |             |             |                       |                     |                                                   |
|                           | Phone 081231232312                  |   |              |                          |                   |                         | Data have been saved |                      |             |             |                       |                     |                                                   |
| Email                     |                                     |   |              |                          |                   |                         |                      |                      |             |             |                       |                     |                                                   |
|                           |                                     |   |              |                          |                   |                         |                      |                      |             |             |                       |                     |                                                   |
|                           |                                     |   |              |                          |                   |                         |                      | OK                   |             |             |                       |                     |                                                   |
|                           |                                     |   |              |                          |                   |                         |                      |                      |             |             |                       |                     |                                                   |
|                           |                                     |   |              |                          |                   |                         |                      |                      |             |             |                       |                     |                                                   |
|                           |                                     |   |              |                          |                   |                         |                      |                      |             |             |                       |                     |                                                   |
|                           |                                     |   |              |                          |                   |                         |                      |                      |             |             |                       |                     |                                                   |
|                           |                                     |   |              |                          |                   |                         |                      |                      |             |             |                       |                     |                                                   |
|                           |                                     |   |              |                          |                   |                         |                      |                      |             |             |                       |                     |                                                   |
|                           |                                     |   |              |                          |                   |                         |                      |                      |             |             |                       |                     |                                                   |
|                           |                                     |   |              |                          |                   |                         |                      |                      |             |             |                       |                     |                                                   |
|                           |                                     |   |              |                          |                   |                         |                      |                      |             |             |                       |                     |                                                   |
|                           |                                     |   | $\leftarrow$ |                          |                   |                         |                      | m.                   |             |             |                       |                     | $\mathbb{F}$                                      |
| RECORD: 4                 |                                     |   |              |                          |                   |                         |                      |                      |             |             |                       |                     |                                                   |
|                           | ō<br>$\hat{\mathbf{m}}$<br><b>P</b> | ø | Q            | $\bullet$ $\bullet$<br>Đ | 14<br>ం           | $\sqrt{m}$<br>$\bullet$ |                      |                      |             |             |                       |                     |                                                   |
|                           |                                     |   |              |                          |                   |                         |                      |                      |             |             |                       |                     |                                                   |

Gambar 4.13 Pesan Konfirmasi Data Tersimpan

Berdasarkan uji coba No.2 pada Tabel 4.5 ditunjukkan pada Gambar 4.14, menampilkan pesan konfirmasi data berhasil dirubah.

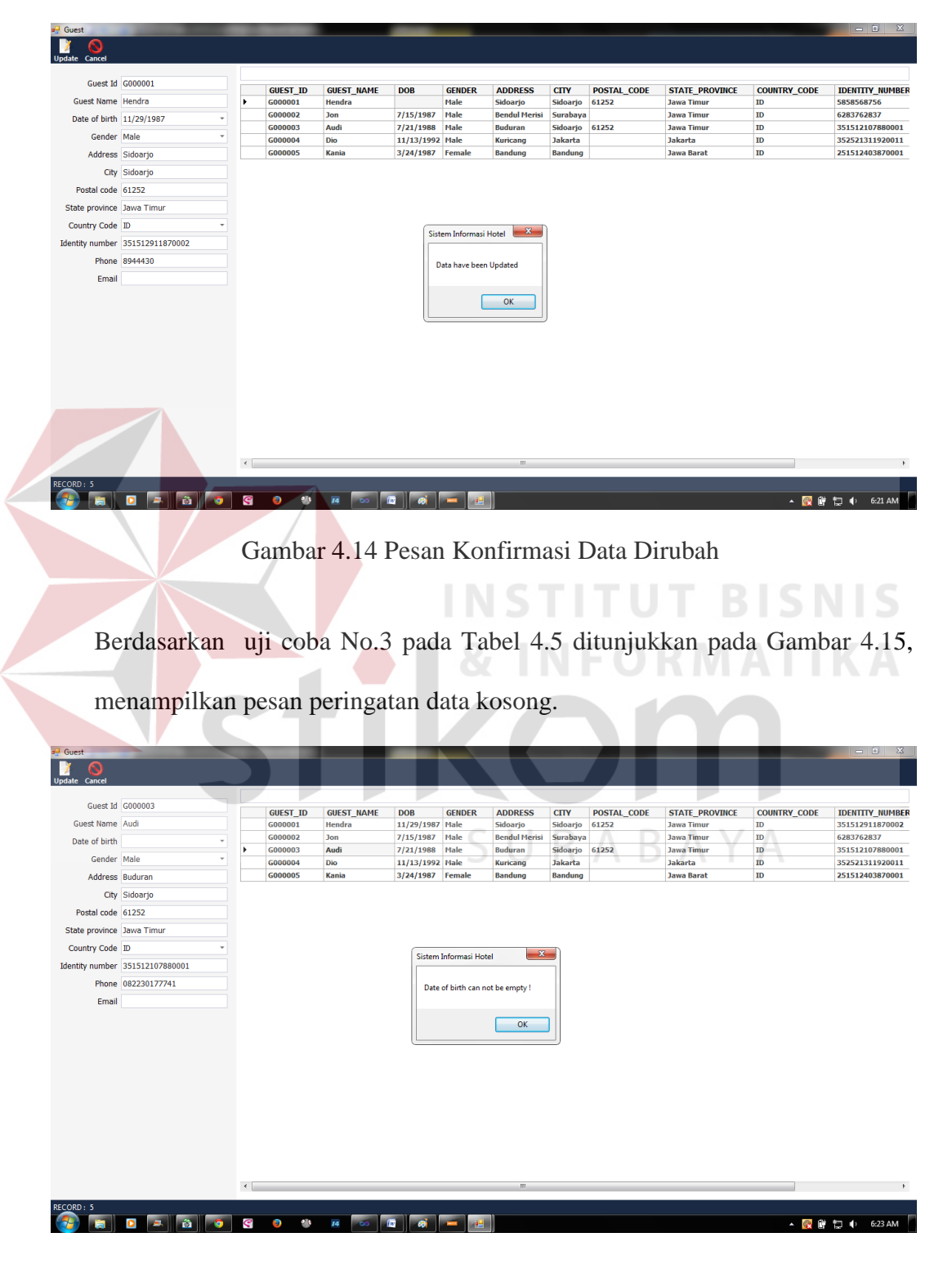

Gambar 4.15 Pesan Peringatan Data Kosong

#### **4.4.2 Analisis Hasil Uji Coba Sistem**

a. Kemampuan Sistem

Kemampuan rancang bangun sistem informasi pelayanan pada Hotel Pondok Asri Surabaya adalah:

- 1. Sistem dapat mempermudah dalam melakukan proses reservasi, pembatalan reservasi, *check in* tamu, dan check out tamu.
- 2. Sistem dapat mempercepat proses pencarian seperti proses pencarian data tamu yang menginap pada Hotel Pondok Asri Surabaya, pencarian data kamar yang tersedia sehingga tamu yang dating dapat cepat terlayani.

## b. Kelemahan Sistem

Rancang bangun sistem informasi pelayanan pada Hotel Pondok Asri Surabaya ini memiliki kelemahan. Kelemahan aplikasi antara lain:

SURABAYA

- 1. Aplikasi tidak dapat menangani permasalahan keamanan data.
- 2. Sistem tidak berbasis *client server*.
- 3. Aplikasi tidak melakukan perhitungan untuk pencatatan akuntansi.